## Quesito 1.

Considerata la tabella riportata nel foglio di lavoro "Dati" ed utilizzando il foglio di calcolo Excel, si chiede di trovare e riportare nello stesso foglio di lavoro:

- il numero delle matricole divise per ruolo
- il numero delle matricole divise per singolo Dipartimento

Si chiede poi di riportare i risultati ottenuti sotto forma di tabella nel foglio Word appositamente predisposto ed infine di:

- Inserire la tabella a pagina 3 e formattarla impostando la griglia di colore azzurro

- Impostare il carattere in Arial dimensione 11 e allineare a destra il testo, per le pagine 1 e 2 Quesito 2.

Considerata la tabella riportata nel foglio di lavoro "Dati" ed utilizzando il foglio di calcolo Excel, si chiede di:

- Compilare la tabella nel foglio "Riepilogo" con i dati richiesti
- Impostare l'area di stampa nel foglio di lavoro "Dati", facendo attenzione a mantenere tutte le colonne nello stesso foglio

Si chiede poi, utilizzando il foglio Word appositamente predisposto di:

- Sostituire all'elenco puntato presente nell'Art.1 comma 2 un elenco numerato
- Sostituire tutta la punteggiatura presente nel testo con il simbolo del "\$"

### Quesito 3.

Considerata la tabella riportata nel foglio di lavoro "Dati" ed utilizzando il foglio di calcolo Excel, si chiede di: in the second contract of the second contract of the second contract of the second contract of the second contract of the second contract of the second contract of the second contract of the second contract of the seco

- Trasformare la colonna "Data" (colonna B) in formato "gg/mm/aaaa"
- Bloccare contemporaneamente la riga superiore contenente l'intestazione della tabella (riga 1) e la colonna "Anno" (colonna A)

Si chiede poi, utilizzando il foglio Word appositamente predisposto di:

- Impostare una filigrana personalizzata che riporti il testo "FAC-SIMILE"
- Impostare il carattere in Calibri dimensione 12 e giustificare il testo

#### Quesito 4.

Considerata la tabella riportata nel foglio di lavoro "Dati" ed utilizzando il foglio di calcolo Excel, si chiede di:

- Data la colonna "Descrizione dipartimento" (colonna C), inserire nella colonna "Codice dipartimento" (colonna D) il relativo codice presente nella tabella appositamente predisposta nel foglio denominato "Cod. dipartimento"
- Sostituire tutti i valori "EP" presenti nella colonna "Ruolo" (colonna F) con la dicitura " ELEVATA PROFESSIONALITA' "

Si chiede poi, utilizzando il foglio Word appositamente predisposto di:

- Impostare il layout del foglio con orientamento orizzontale
- Inserire i numeri di pagina

Quesito 5.

Considerata la tabella riportata nel foglio di lavoro "Dati" ed utilizzando il foglio di calcolo Excel, si chiede di:

- Rimuovere eventuali record duplicati per "Matricola" (colonna E) e "Descrizione dipartimento" (colonna C) |
- Formattare il "Costo in euro" (colonna H) come valuta con tre decimali dopo la virgola

Si chiede poi di riportare nel foglio Word appositamente predisposto la tabella presente nel foglio "Dati" ed infine di: +

- Inserire la tabella a pagina 3, centrarla, allineare a destra i valori nelle celle ed inserire tutti i bordi della griglia
- Impostare il carattere in Calibri dimensione 17 e mostrare tutte le tabulazioni presenti nel documento con l'apposita funzione

# Quesito 6.

Considerata la tabella riportata nel foglio di lavoro "Dati" ed utilizzando il foglio di calcolo Excel, si chiede di: ì is a contract of the contract of the contract of the contract of the contract of the contract of the contract of the contract of the contract of the contract of the contract of the contract of the contract of the con

- Formattare la tabella in modo tale che la colonna A sia in corsivo e la colonna C in grassetto ed ordinare in ordine alfabetico i Dipartimenti
- Compilare la tabella nel foglio "Riepilogo" con i dati richiesti

Si chiede poi, utilizzando il foglio Word appositamente predisposto di:

- Impostare la dimensione della pagina come "Lettera (21.59cm x 27.94cm)"
- Inserire come intestazione la data odierna in formato gg/mm/aaaa e in modo che si aggiorni in automatico all'apertura del documento.

#### Quesito 7.

Considerata la tabella riportata nel foglio di lavoro "Dati" ed utilizzando il foglio di calcolo Excel, si chiede di:

- Rimuovere eventuali record duplicati per "Anno" (colonna A) e "Descrizione dipartimento" (colonna C)
- Creare un grafico che rappresenti al meglio i dati riportati nel foglio "Dati per grafico"

Si chiede poi di riportare il grafico ottenuto in un qualsiasi punto di pagina 2 del foglio Word appositamente predisposto ed infine di:

- Allineare il grafico a destra ed impostarlo in modo che il testo lo circondi
- Inserire un commento con la seguente dicitura "Grafico finale spesa per dipartimento"

### Quesito 8.

Considerata la tabella riportata nel foglio di lavoro "Dati" ed utilizzando il foglio di calcolo Excel, si chiede di:

- Ordinare i dati per i seguenti criteri e nel seguente ordine: "Descrizione dipartimento" (colonna C), "Ruolo" (colonna F), "Costo in euro" (colonna H)
- Salvare il file in modo che non possano più essere fatte modifiche

Si chiede poi, utilizzando il foglio Word appositamente predisposto di:

Controllare e correggere l'ortografia

Si inseriscano nel paragrafo "dati" a pagina 2, i valori corretti relativi al testo

## Quesito 9.

Considerata la tabella riportata nel foglio di lavoro "Dati" ed utilizzando il foglio di calcolo Excel, si chiede di:

- Inserire una nuova colonna e popolare le celle con la prima e l'ultima cifra della "Matricola" (colonna E)
- Salvare il file in formato Pdf

Si chiede poi, utilizzando il foglio Word appositamente predisposto di:

- Impostare la pagina con i seguenti margini: superiore 3 cm  $-$  inferiore 2 cm  $-$  sinistro e destro 1,5
- Formattare l'intero testo come centrato, in corsivo e con interlinea ad 1.15

### Quesito 10.

Considerata la tabella riportata nel foglio di lavoro "Dati" ed utilizzando il foglio di calcolo Excel, si chiede di: .

- Creare un nuovo foglio nominandolo come "Definitivo" ed impostare la linguetta con colore Giallo
- Data la colonna "Descrizione dipartimento" (colonna C), inserire nella colonna "Codice dipartimento" (colonna D) il relativo codice presente nella tabella appositamente predisposta nel foglio denominato "Cod. dipartimento"

Si chiede poi, utilizzando il foglio Word appositamente predisposto di:

- Impostare le prime due righe del foglio con stile precodificato "Titolo 1"
- Impostare il layout del foglio con orientamento orizzontale

# Quesito 11.

Considerata la tabella riportata nel foglio di lavoro "Dati" ed utilizzando il foglio di calcolo.Excel, si chiede di:

- Compilare la tabella nel foglio "Riepilogo"
	- Evidenziare in rosso i valori dei dipartimenti con "Costo in Euro" (Colonna H) inferiore a 1500 ed in verde quelli con importo superiore a 1500

Si chiede poi, utilizzando il foglio Word appositamente predisposto di:

- Sostituire all'elenco puntato presente nell'Art.1 comma 2 un elenco puntato utilizzando il simbolo  $"$
- Impostare il carattere in Calibri dimensione 12 e allineare a destra il testo

#### Quesito 12.

Considerata la tabella riportata nel foglio di lavoro "Dati" ed utilizzando il foglio di calcolo Excel, si chiede di:

- Ordinare i dati per i seguenti criteri e nel seguente ordine: "Descrizione dipartimento (colonna C), "Ruolo" (colonna F), "Costo in euro" (colonna H)
- Creare un grafico che rappresenti al meglio i dati riportati nel foglio "Dati per grafico"
- Si chiede poi, utilizzando il foglio Word appositamente predisposto di:
- Impostare la dimensione della pagina come "A3 (29.7cm x 42cm)"
- Impostare la prima riga con stile precodificato "Citazione intensa"

## Quesito 13.

Considerata la tabella riportata nel foglio di lavoro "Dati" ed utilizzando il foglio di calcolo Excel, si chiede di:

- Riportare in colonna "I" le 4 classi di raggruppamento dei Dipartimenti di seguito riportate sulla base del "costo in euro" (colonna H):
	- e da 1000 a 1300
	- e da 1301 a 1600
	- e da 1601 a 2000
	- e maggiore di 2000
- Calcolare la numerosità delle classi

Si chiede poi, utilizzando il foglio Word appositamente predisposto di:

- inserire a piè di pagina la numerazione delle pagine allineandole a destra e cominciando da 3
- impostare l'interlinea a 1.5

#### Quesito 14.

Considerata la tabella riportata nel foglio di lavoro "Dati" ed utilizzando il foglio di calcolo Excel, si chiede di: y

- Formattare le colonne in modo che abbiano dimensione pari a 15cm e le righe dimensione pari a 1.5cm
- Data la colonna "Descrizione dipartimento" (colonna C), inserire nella colonna "Codice dipartimento" (colonna D) il relativo codice presente nella tabella appositamente predisposta nel foglio denominato "Cod. dipartimento"

Si chiede poi, utilizzando il foglio Word appositamente predisposto di:

- Impostare una filigrana personalizzata che riporti il testo "PROVA"
- Inserire come intestazione la data odierna formattata in modo che si aggiorni in automatico all'apertura del documento

#### Quesito 15.

Considerata la tabella riportata nel foglio di lavoro "Dati" ed utilizzando il foglio di calcolo Excel, si chiede di:,

- Aggiungere una nuova colonna contenente la descrizione di seguito indicata, sulla base della colonna "costo in euro" (colonna H):
	- "BASSISSIMO" se il valore "costo in euro" (colonna H) è compreso tra 1000 a 1300
	- $\bullet$ "BASSO" se il valore "costo in euro" (colonna H) è compreso tra 1301 a 1600
	- "MEDIO" se il valore "costo in euro" (colonna H) è compreso tra 1601 a 2000
	- "ALTO" se il valore "costo in euro" (colonna H) è maggiore di 2000
- Formattare il documento in modo che siano visibili solo la colonna "Anno" (colonne A) e la colonna "Matricola" (colonna E)

Si chiede poi, utilizzando il foglio Word appositamente predisposto di:

- Impostare il testo di colore blu, con dimensione carattere pari a 20 ed i seguenti margini: superiore
- 5 cm— inferiore 3 cm sinistro e destro 1,5
- Impostare il layout del foglio con orientamento orizzontale

# Quesito 16.

Considerati i dati a disposizione ed utilizzando il foglio di calcolo Excel, si chiede di:

- Creare un grafico che rappresenti al meglio i dati riportati nel foglio "Dati per grafico"
- Salvare il file in formato Pdf

Si chiede poi, utilizzando il foglio Word appositamente predisposto di:

- Importare il logo dell'università di Padova messo a disposizione ed inserirlo nell'intestazione delle pagine
- impostare l'interlinea a 1.15 ed i seguenti margini: superiore 3 cm  $-$  inferiore 2 cm  $-$  sinistro e destro 1,5 cm

## . Quesito 17.

Considerata la tabella riportata nel foglio di lavoro "Dati" ed utilizzando il foglio di calcolo Excel, si chiede di trovare e riportare nello stesso foglio di lavoro:

- il numero delle matricole divise per ruolo
- il numero delle matricole divise per singolo Dipartimento

Si chiede poi, utilizzando il foglio Word appositamente predisposto di:

- Inserire una SmartArt per l'elenco puntato presente nell'Art.1 comma 2
- inserire a piè di pagina la numerazione delle pagine centrate ed in numeri romani

## Quesito 18.

Considerati i dati a disposizione ed utilizzando il foglio di calcolo Excel, si chiede di:

- . trovare ed evidenziare in colore rosso (nella Tabella 2) le differenze tra la Tabella 1 e la Tabella 2 proposte nel foglio "Differenza tra tabelle" "
- trovare la media dei valori del "Costo in euro" (colonna H) e trovare la somma solamente degli importi superiori alla media stessa, nel foglio di lavoro "Dati"

Si chiede poi, utilizzando il foglio Word appositamente predisposto di:

- Controllare e correggere l'ortografia
- Impostare il carattere in Calibri dimensione 17 e allineare a sinistra il testo

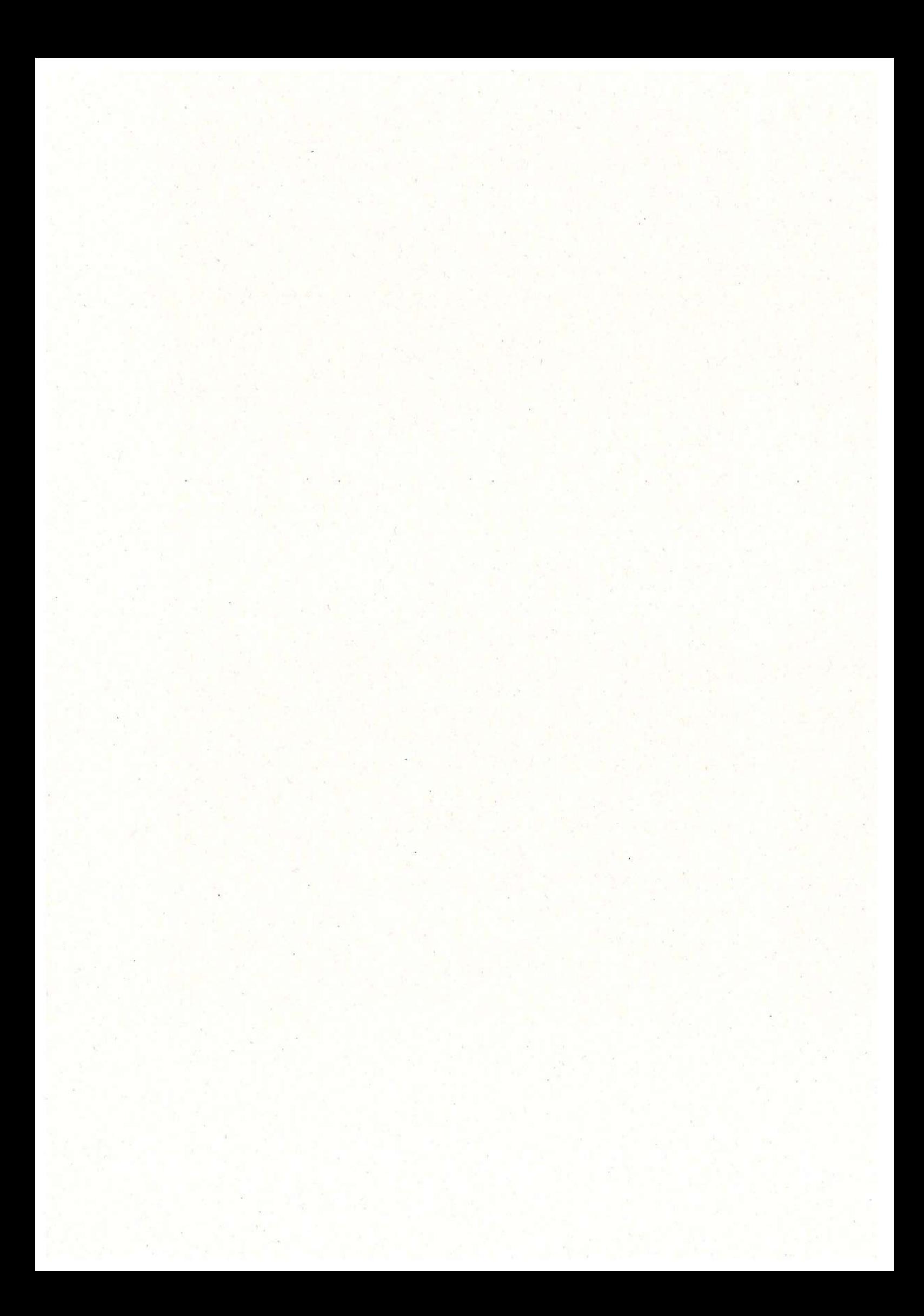

# TITOLO |

#### DISPOSIZIONI GENERALI

### Art. 1

Campo di applicazione e struttura del contratto

1. Il presente contratto si applica a tutto il personale con rapporto di lavoro atempo indeterminato e a tempo determinato dipendente dalle amministrazioni del comparto indicate all'art. 5 del CCNQ sulla definizione dei comparti di contrattazione collettiva del 13 luglio 2016.

2. Il presente CCNL si articola in: a) parte comune: contenente disposizioni applicabili a tutti i dipendenti del comparto; b) specifiche sezioni: contenenti le disposizioni applicabili esclusivamente al personale in servizio presso le amministrazioni destinatarie della sezione stessa, che sono:

- e © Istituzioni scollastiche ed educative;
- e Istituzioni di Alta formazione artistica, musicale e coreutica;
- Università e Aziende ospedaliero-universitarie;
- e Istituzioni ed enti di ricerca e sperimentazione.

3. Con la locuzione "Istituzioni scolastiche ed educative" vengono indicate: le scuole statali dell'infanzia, primarie e secondarie, le istituzioni educative, nonché ogni altro tipo di scuola statale.

4. Con il termine "Istituzioni di Alta formazione artistica, musicale e coreutica" o "AFAM", si indicano: le Accademie di belle arti, l'Accademia nazionale di danza, l'Accademia nazionale di arte drammatica, gli Istituti superiori per le industrie artistiche — ISIA, i Conservatori di musica e gli Istituti musicali pareggiati.

5. Con il termine "Università" e con il termine "Aziende ospedaliero-universitarie" si intendono le amministrazioni destinatarie dei precedenti CCNL dell'Universita.

6. Con il termine "Enti di ricerca" si intendono gli enti/amministrazioni destinatarie dei procedenti CCNL della Ricerca. Tra questi viene ricompresa l'Agenzia Spaziale italiana (ASI), che precedentemente era destinataria del relativo CCNL ai sensi dell'art. 70 del d.lgs. n. 165 del 2001.

7. Nel presente CCNL con il termine "Amminis trazioni" si intendono tutte le pubbliche amministrazioni indicate nei commi 3, 4, 5 e 6.

8. Per quanto concerne il personale scolastico delle province autonome di Trento e Bolzano, si applicano le disposizioni in materia previste dai decreti leggislativi 24/07/1996, nn. 433 e 434, quest'ultimo come integrato dal d.lgs. n. 354/1997.

9. Il riferimento al decreto legislativo 30 marzo 2001, n. 165 e successive modificazioni ed integrazioni è riportato nel testo del presente contratto come d.lgs. n.165 del 2001.

10. Per quanto non espressamente previsto dal presente CCNL, continuano a trovare applicazione le disposizioni contrattuali dei CCNL dei precedenti comparti di contrattazione e le specifiche norme di settore, in quanto compatibili con le suddette disposizioni e con le norme legislative, nei limiti del d. Igs. n. 165/2001.

## Art. 2

Durata, decorrenza, tempi e procedure di applicazione del contratto 1. Il presente contratto concerne il periodo 1 gennaio 2016 - 31 dicembre 2018 sia per la parte giuridica che per la parte economica.

2. Gli effetti decorrono dal giorno successivo alla data di stipulazione, salvo diversa prescrizione del presente contratto. L'avvenuta stipulazione viene portata a conoscenza delle amministrazioni interessate mediante la pubblicazione nel sito web dell'ARAN e nella Gazetta ufficiale della Repubblica italiana.

3. Gli istituti a contenuto economico e normativo con carattere vincolato ed automatico sono applicati dalle Amministrazioni destinatarie entro 30 giorni dalla data di stipulazione di cui al comma 2.

4. Il presente contratto, alla scadenza, si rinnova tacitamente di anno in anno qualora non ne sia data disdetta da una delle parti con lettera raccomandata almeno sei mesi prima della scadenza. In caso di disdetta, le disposizioni contrattuali rimangono integralmente in vigore fino a quando non siano sostituite dal successivo contratto collettivo.

5. In ogni caso le piattaforme sindacali per il rinnovo del contratto collettivo nazionale saranno presentate sei mesi prima della scadenza del contratto e comunque in tempo utile per consentire l'apertura della trattativa tre mesi prima della scadenza del contratto stesso. Durante tale periodo e per il mese successivo alla scadenza del contratto, le parti negoziali non assumono iniziative unilaterali né procedono ad azioni dirette.

6. A decorrere dal mese di aprile dell'anno successivo alla scadenza del contratto collettivo nazionale di lavoro, qualora lo stesso non sia ancora stato rinnovato e non sia stata disposta l'erogazione di cui all'articolo 47 bis, comma 1, del d.lgs. n.165/2001, è riconosciuta, entro i limiti previsti dalla legge di bilancio in sede di definizione delle risorse contrattuali, una coppertura economica che costituisce un'anticipazione dei benefici complessivi che saranno attribuiti all'atto del rinnovo contrattuale. L'importo di tale copertura è pari al 30% della previsione Istat dell'inflazione misurata dall'indice IPCA al netto della dinamica dei prezzi dei beni energetici importati, applicato agli stipendi tabellari. Dopo sei mesi di vacanza contrattuale, detto importo sarà pari al 50% del predetto indice. Per l'erogazione della copertura di cui al presente comma si applicano le procedure di cui agli artt. 47 e 48, commi 1 e 2, del d.lgs. 165 del 2001. Durata, decorrenza, tempi e procedure di applicazione<br>periodo 1 gennaio 2016 - 31 dicembre 2018 sia per la<br>2. Gli effetti decorrono dal giorno successivo alla data<br>presente contratto. L'avvenuta stipulazione viene por<br>medi periodo 1 gennaio 2016 - 31 dicembre 2018 sia per la<br>2. Gli effetti decorrono dal giorno successivo alla data<br>presente contratto. L'avvenuta stipulazione viene por<br>mediante la pubblicazione nel sito web dell'ARAN e ne<br>3. G Arria, decorrenza, tempi e procedure di applicazion<br>periodo 1 gennaio 2016 - 31 dicembre 2018 sia per la<br>2. Gli effetti decorrono dal giorno successivo alla data<br>presente contratto. L'avvenuta stipulazione viene por<br>median 2. Gli effetti decorrono dal giorno successivo alla data<br>
2. Gli effetti decorrono dal giorno successivo alla data<br>
2. Gli istituti a contenuto economico e normativo con<br>
3. Gli istituti a contenuto economico e normativo c

# Paragrafo Dati:

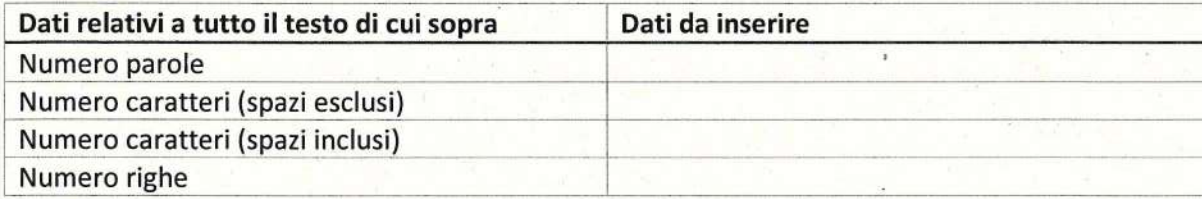

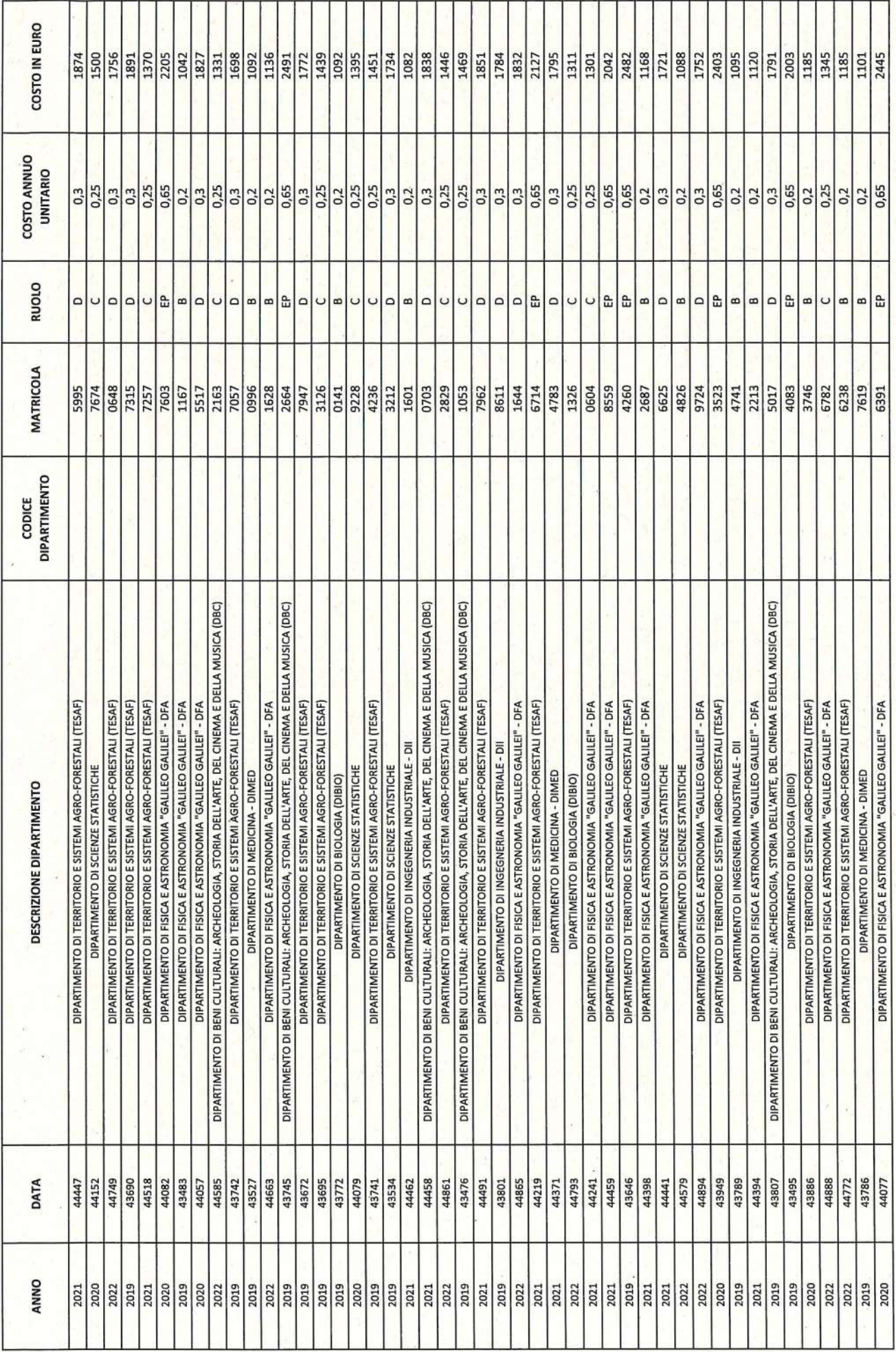

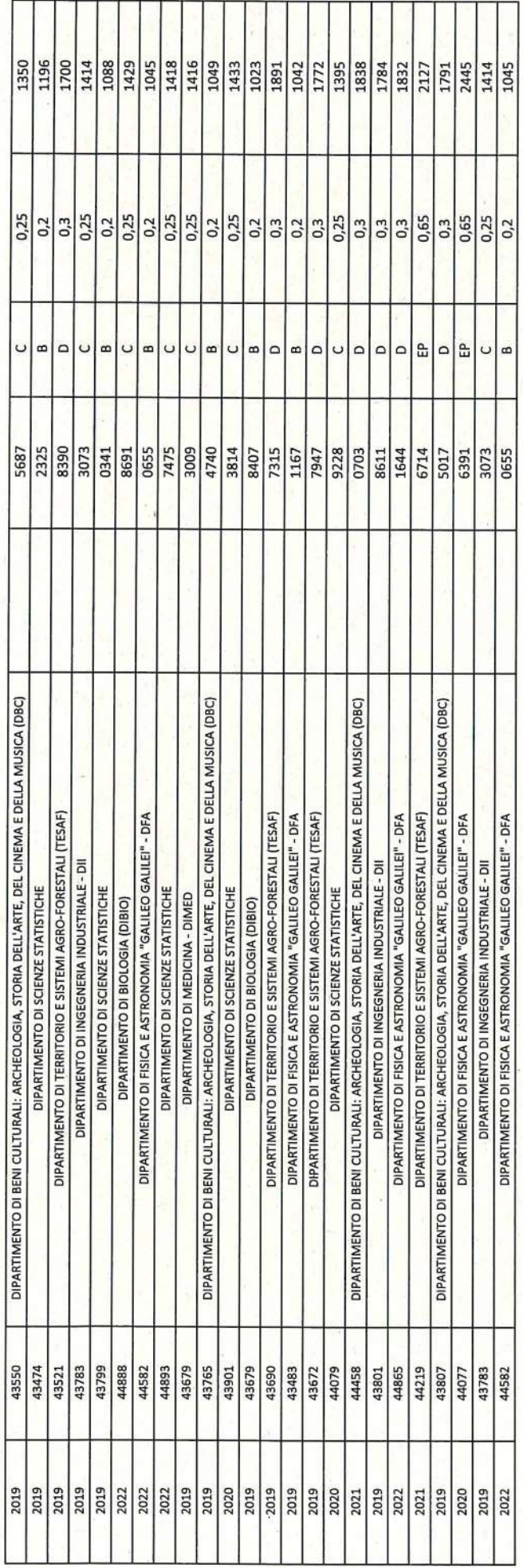